## *Creating an Onsite Inventory Event*

- 1. Go to [Swiftium.co.](https://swiftium.co/)
- 2. Enter your credentials and click *Exhibitor Portal*.

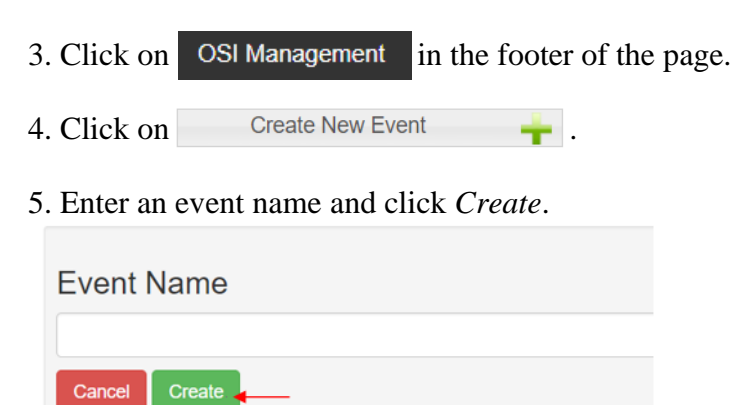

- 6. To edit the details of the event, click the **button next to your event.**
- 7. You will be presented with the following window to make changes.

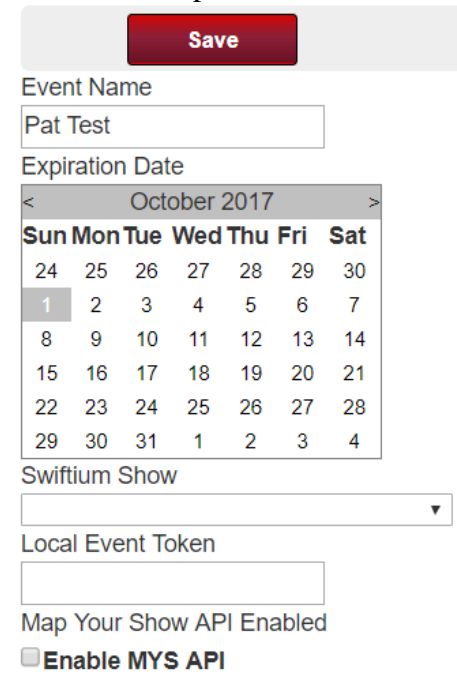

8. Once you have made the desired changes, be sure to click the *Save* button at the top.